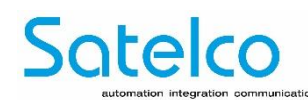

## **Einbauanleitung MOH Professional 40\_\_\_\_\_\_**

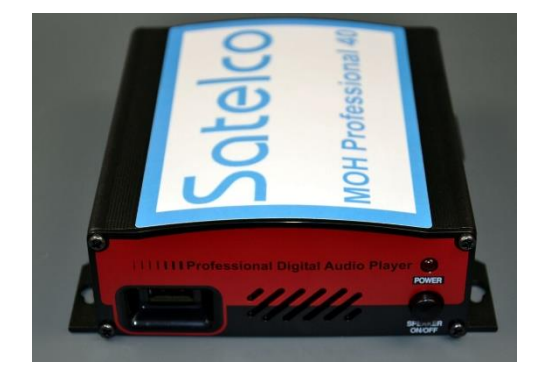

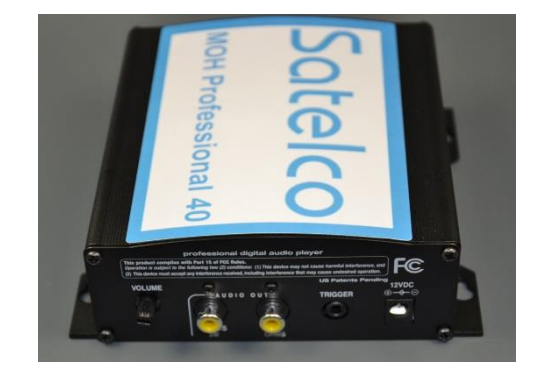

**Das MOH Professional 40 System spielt die interne Standard-Warteschleifennachricht ab, wenn Sie den USB-Memorystick aus dem Player abziehen. Wird der USB-Memorystick eingesteckt, dann startet innerhalb von 10 Sekunden automatisch eine der auf dem USB-Stick gespeicherten Nachrichten.**

## **Um die beste Audioqualität zu erhalten, benutzen Sie Stereo MP3-Dateien mit 64kbps oder mehr.**

- 1. **Wandmontage :** Den MOH Professional 40 mit den mitgelieferten Schrauben an einer sauberen, trockenen Oberfläche befestigen**.**
- 2. **Montage auf Ablagefläche :** An der Unterseite des Geräts die mitgelieferten Füsse anbringen.
- 3. Mit dem mitgelieferten Audiokabel den Audioausgang des Digitalplayer mit der Music-on-hold Buchse an der Telefonanlage verbinden.
- 4. Verbinden Sie das Stecknetzteil mit der Anschlussbuchse am Digitalplayer und stecken Sie es anschliessend in die Steckdose.
- 5. Den USB-Memorystick an der Vorderseite des MOH Professional 40 einstecken.
- 6. Das Audio startet nach ca. 5 bis 10 Sekunden. Das Audio kann durch Einschalten des Lautsprechers. vorgehört werden. Für den normalen Gebrauch den Lautsprecher immer abschalten.
- 7. Die gewünschte Lautstärke mit dem Lautstärkeregler am MOH Professional 40 einstellen.
- 8. Wenn Sie die Audiodateien auf dem USB-Laufwerk speichern möchten, sie jedoch nicht abspielen wollen, erstellen Sie einfach einen Ordner mit Namen, z.B. unbenutzte Nachrichten und speichern diese dort. Die Audiodateien befinden sich dann auf dem Laufwerk, werden aber nicht abgespielt.
- 9. Si vous souhaitez lire un fichier que vous n'utilisez pas, il suffit de le faire glisser hors du dossier et le MHO Professional 40 va le jouer.

## **Neue Nachricht :**

- 1. Ziehen Sie den USB-Memorystick vom MOH Professional 40 Player ab und stecken Sie ihn in den USB-Anschluss des Computers, der die zu übertragende neue Nachricht oder Nachrichten enthält. Ein USB-Verlängerungskabel liegt bei, falls nötig.
- 2. Warten Sie ca. 30 Sekunden bis der Computer USB-Memorystick erkennt.
- 3. Doppelklicken Sie auf 'Computer', doppelklicken Sie auf das Laufwerk, um seinen Inhalt anzuzeigen. Wenn sich das Laufwerk nicht in der Liste befindet, entfernen Sie es (5 Sekunden warten) und stecken Sie es erneut ein.
- 4. Löschen Sie alle unerwünschten Dateien auf dem USB-Memorystick.
- 5. Eine neue Nachrichtendatei auf das USB-Memorystick ziehen oder kopieren und einfügen.
- 6. Den USB-Memorystick abziehen und am MOH Professional 40 einstecken. Die neue Nachricht startet nach ca. 5-10 Sekunden.

Alle Spezifikationen unterliegen Änderungen ohne vorherige Ankündigung oder der Verpflichtung, früheren Kunden diese Änderungen zur Verfügung zu stellen. Die hierunter veröffentlichten Informationen und Spezifikationen sind zum Datum der Veröffentlichung dieses Dokuments aktuell. WIr behalten uns das Recht vor, die Spezifikationen ohne vorherige Ankündigung zu ändern[. www.satelco.ch](http://www.satelco.ch/)

<sup>\*</sup> Garantie ab Werk, normalerweise 24 Monate, wird bei Bestellung festgelegt. Die Informationen sind zum Zeitpunkt der Veröffentlichung aktuell. Technische Änderungen und Irrtümer vorbehalten. / HINWEIS: Interne Anschlüsse beziehen sich auf Anschlüsse innerhalb der Anlage, üblicherweise n einer Stiftleiste. Externe Anschlüsse beziehen sich auf Anschlüsse ausserhalb des Gehäuses. Sobald das Gerät montiert ist, sind nur die als "von vorne zugänglich" bezeichneten Anschlüsse für den Kunden zugänglich.